# **Debug**

### **Summary**

This block is dedicated to test SFormat values during the execution of a strategy as a log or in the Application Director or in the console log.

#### **Implementation**

- Drag and drop the block from the palette
- Link the "execute" action from the "executed" topic of the previous block
- Copy-paste the SFormat which bothers you
- Replay the strategy, the log will appear in the application director and in your log console

#### **Example**

This block will display in the Application Director and in logs the value of this SFormat during the strategy execution.

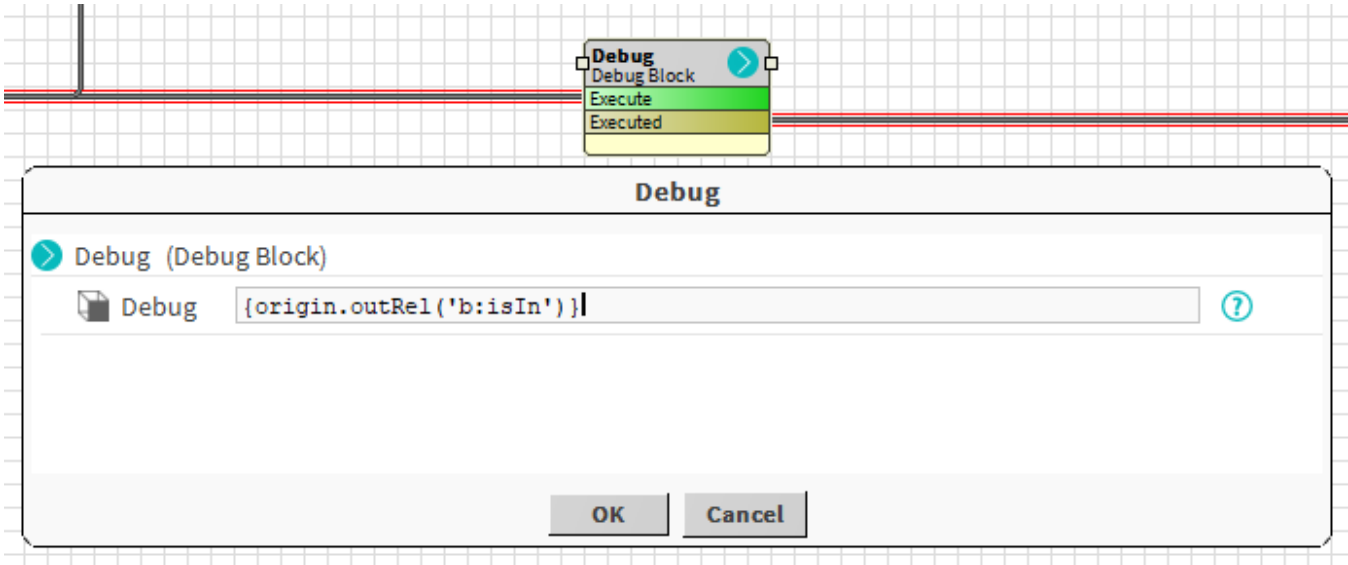

Application director:

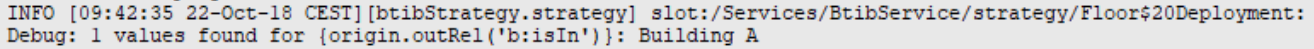

Logs: (Workbench > Tools > Logs Console)

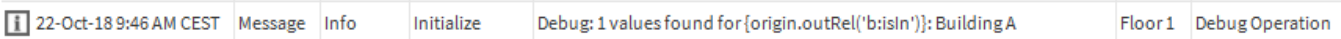

#### **Properties**

- Debug: [SFormat](http://confluence.btib.priv/display/DEN/SFormat) to define the value to print
- printParams: Whether to print parameters or not. This property set to true will add a second line of log with more in-depth information such as the origin value

Debug: 1 values found for {masters}: FCU 1

Params: log = [null][Info], cx = null, base = xxwxc, origin = xxwxc, slaves = [FCU 2, FCU 4, FCU 3], masters = [FCU 1]

## **Behavior: DO & UNDO**

Print the value of a SFormat in both the Application director and logs.